# WIKIPEDIA **IKASGELAN**

gida praktikoa

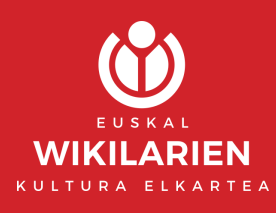

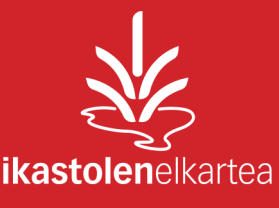

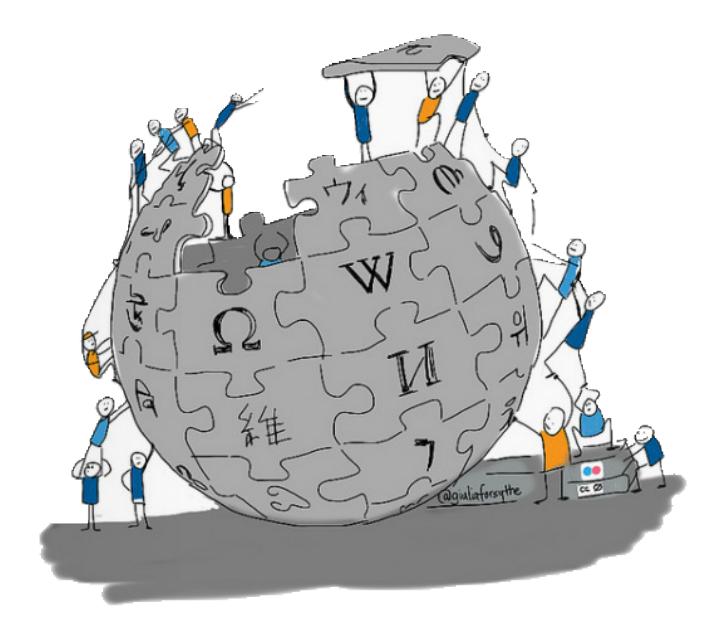

### WIKIPEDIA **IKASGELAN**  gida praktikoa

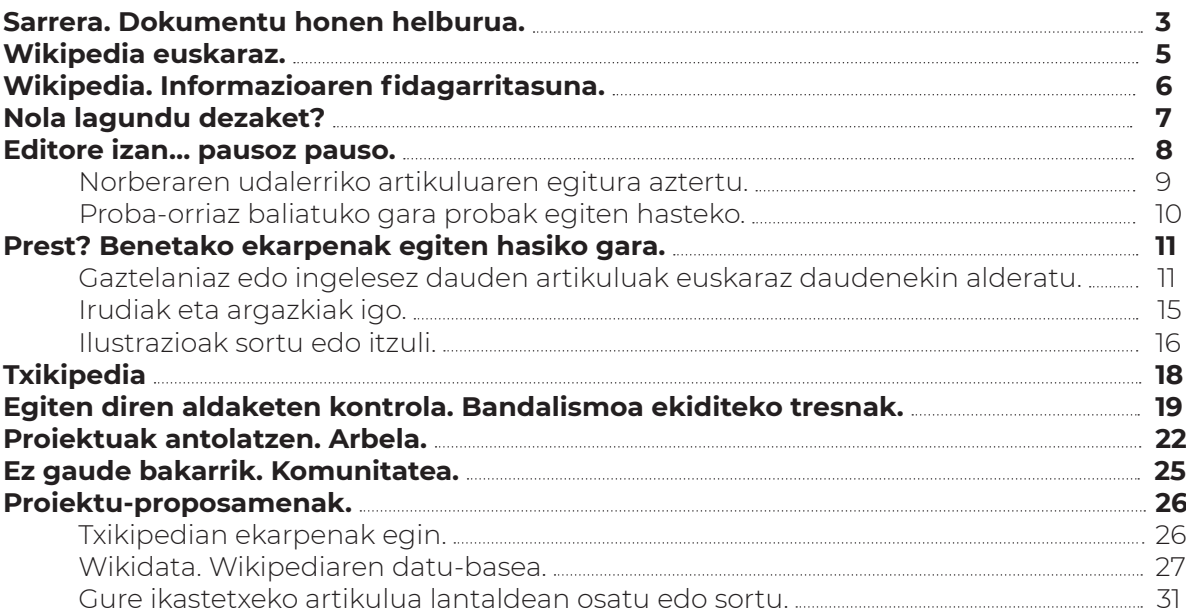

### <span id="page-3-0"></span>**Sarrera. Dokumentu honen helburua.**

Dokumentu honen helburua da ikasgeletan Wikipediaren edizioa landu nahi duten irakasleei lanean hasteko laguntza ematea eta proposamenak egitea.

Gida honen helburua EZ da Wikipedian editatzeko beharrezkoak diren tresna eta baliabideak erabiltzen irakastea. Horretarako, beste hainbat gida, laguntza eta bideo daude. Gida honetatik laguntza horietara bideratu baino ez zaituztegu egingo.

Era berean, helburua EZ da gida honen bidez testu mota desberdinen eta testu entziklopedikoen lanketa bideratzea, ezta euskaraz zuzen idazten irakastea ere. Ikasleak gaitasun horiek aurrez landu dituela aurreikusten da.

Wikipedian editore moduan aritzeak esparru asko eta askotarikoak lantzen ditu:

- **•** Pentsamendu kritikoa eta ikertzeko trebetasunak
- **•** Idazteko trebetasunak
- **•** Lankidetza
- **•** IKT konpetentziak

Wikipedian edizio-lanetan hasteko, batxilergoko ikasleak dira egokienak. Izan ere, ikasle horiek IKT konpetentzia nahikoa garatuta dute eskatzen zaiena egin ahal izateko. Beste hizkuntza batean idatzitako testuak ulertzeko gaitasuna dute eta gai dira, halaber, testu horiek euskarara itzultzen saiatzeko edo hutsetik testu bat euskaraz sortzeko.

Baina Txikipedia ere badugu. Txikipedia 8-13 urte bitarteko umeentzat sortutako euskal entziklopedia da. Sortu berria denez, asko dago egiteko, osatzeko eta moldatzeko. Txikipediaren garapenean, batxilergoko ikasleak ez ezik, DBHkoak ere inplika ditzakegu.

Hori dela eta, ikastetxe barruan ere, proiektu honek hainbat arlotako irakasleen inplikazioa beharko luke.

- **•** IKT dinamizatzaileak atal teknikoan lagundu beharko luke: tresnaren beraren erabilera, artikuluen jarraipena egiteko tresnen erabilera (adibidez, Arbela) edo askotariko baliabide eta edukiak sortzeko tresna informatiko egokien erabilera.
- **•** Aukeratzen den artikuluaren gaiaren arabera, dagokion arloko irakasleak idazten denaren kalitatea aztertu beharko luke, eta, era berean, iturrien fidagarritasunaren jarraipena eta lanketa egin.
- **•** Euskara arloko irakasleak idazten denaren hizkuntza-kalitatearen eta estiloaren jarraipena egin beharko luke.
- **•** Ingelesez,gaztelaniaz edo frantsesez idatzitako artikuluen itzulpen-lanak egiten direnean, hizkuntza horien irakasleek ere itzulpenaren kalitatearen jarraipena egin lezakete.
- **•** Horren arabera, hainbat arlotako irakasleek esku har dezakete gida honetan azaltzen diren atalen lanketan.

Bestalde, ordu gutxiko esperientzia xume batera mugatu daiteke, eta jarraipena norberaren zaletasunaren esku utzi; edota arlo arteko proiektu esanguratsu moduan landu daiteke.

Proiektua garatzean ikasleek landuko dituzten gaitasunez gain, zaletasuna piztea eta etorkizuneko Wikipediako editore aktiboen kopurua handitzea ere bada egitasmo honen helburua.

### Wikipedia. Zer da? Zer dakizu Wikipediaren inguruan?

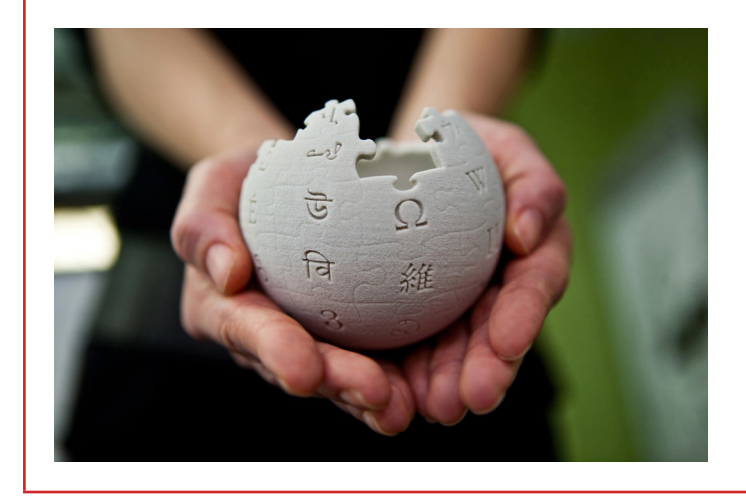

Gai baten inguruan informazioa behar dugunean, askotan, Wikipediara jotzen dugu. Baina zer da Wikipedia? Zer dakigu Wikipediari buruz?

Lehen saio honetan, hainbat galdera egingo dira eta ikasleek beraiek bilatu beharko dute informazioa galderak erantzun ahal izateko eta hausnartzeko.

- **• Zer da Wikipedia?**
- **• Norena da Wikipedia?**
- **• Zer helburu du Wikipediak?**
- **• Zein dira Wikipedian dauden artikuluen egileak?**
- **• Nola osatzen da Wikipedia?**
- **• Zein dira Wikipediaren 5 euskarriak? Idatzi bostak, eta hitz egin gelan bakoitzak dioenaz.**

*> Laguntza:*

**<https://eu.wikipedia.org/wiki/Laguntza:Sarrera><sup>1</sup>**

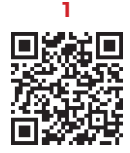

# **Wikipedia euskaraz.**

Wikipedia 2001eko urtarrilaren 15ean sortu zen. Hiru urte eta erdi geroago, 10.000 editore baino gehiago ari ziren lanean, [Wikipedia](https://eu.wikipedia.org/wiki/Wikipedia) proiektuak orduan zituen 50 hizkuntza baino gehiagotan. Zer garapen izan du Wikipediak sortu zenetik?

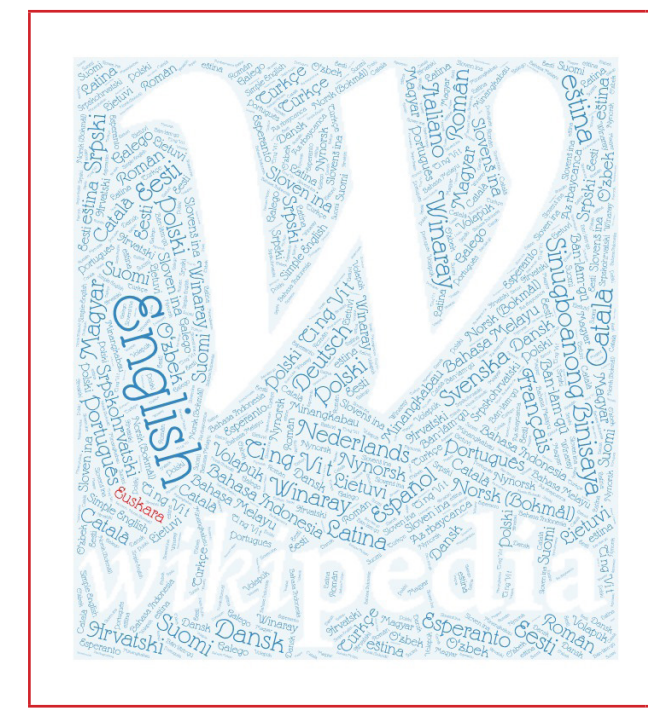

Jarraian eskatzen den informazioa bilatzea eta euskarak Wikipediaren barruan duen lekuaz hausnartzea da atal honen helburua.

- 
- **•** Zenbat hizkuntzatan dago Wikipedia? **•** Zenbat artikulu daude idatzita ingelesez? Gaztelaniaz? Eta euskaraz?
- **•** Zeintzuk osatzen dute euskarazko Wikipedia?
- **•** Nik ere lagundu al dezaket?

*> Laguntza:*

**https://meta.wikimedia.org/wiki/List\_of\_Wikipedias<sup>2</sup> [https://eu.wikipedia.org/wiki/Euskarazko\\_Wikipedia](https://eu.wikipedia.org/wiki/Euskarazko_Wikipedia)<sup>3</sup> <https://eu.wikipedia.org/wiki/Berezi:Estatistikak><sup>4</sup>**

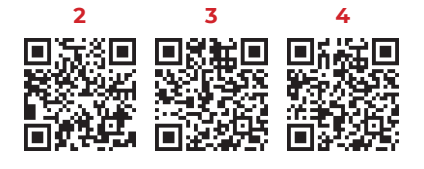

# **Wikipedia. Informazioaren fidagarritasuna.**

Gai baten inguruan informazioa behar dugunean, Wikipedia da informazio hori jasotzeko erabiltzen dugun iturri nagusia. Baina Wikipedian ematen den informazioa fidagarritzat jo al daiteke? Nola da posible edozeinek idatzi eta edita dezakeen artikulu bat fidagarria izatea?

#### **Azter itzazu lehen mailako futbol talde euskaldunen Wikipediako artikuluak.**

Guztiek ezaugarri bera dute. Datu objektibo asko ematen da: historia, entrenatzaileak, jokalariak, emaitzak, sailkapenak…

Baina ia ez dago datu objektibo horien erreferentziarik. Esaterako, norbaitek badio Xabi Alonsok Errealean 10 gol sartu beharrean 11 sartu zituela, zer egin beharko litzateke bata ala bestea ziurtatu ahal izateko? Hala ere, kasu horietan datuak fidagarriak direla esango al zenuke? Zerk pentsarazten dizu hori?

#### **Xabier Alonso** Xabler Alonso Olano, ezagunagoa Xabi Alonso izenarekin. (Tolosa, Gipuzkoa, 1981eko azaroaren 25a) futbolari ohia da, 2000ko hamarkadako Europako ospetsuenetakoa. Elbarren eta Errealean hainbat urtez jokatu<br>ondoren, Liverpo Eduki-taula [ezkutatu] 1 Kirol ibilbidea 1 Kirol ibilbidea<br>
2.1 Nazioarteko s<br>
2.2 Palmaresa<br>
3 Bestelako sariak<br>
4 Erreferentziak<br>
4 Erreferentziak 5 Ikus, gainera 6 Kanpo loturak Kirol ibilbidea [aldatu | aldatu | turburu kodea ] Real Sociedad B taldean hasi zen 1999-2000ko denboraldian. Hurrengo urtean igo zuten talde nagusira, eta halekin aritu zen hiru denboraldiz, guztira 123 partida jokatuta eta 10 gol lortuta (ligan 116 partida eta 9 gol) Tartean, Eibar taldean utzita jokatu zuen 2000/2001 denboraldian (14 partida, 0 gol). .<br>Falde txuri-urdinean joko antolatzailetzat nabarmendu zen; eta, urte bikaina egin ondoren, txapeldunorde gelditu zen Errealarekin Ospea irabazita, kanpora joateko eskaintzak jasotzen hasi zen, eta 2004an Ingalaterra aldera joan zituzen, Liverpool FC taldeak fitxatuta. Hango jarraitzaileek harrera beroa egin zioten, eta 5 denboraldz jokat.<br>Izan du tal Herrialdea

#### **Adibide gehiago:**

**Coca-Colari buruzko artikuluan honako hau dio:** *"Coca-Cola 200 herrialdetan saltzen da, eta horietako 197tan freskagarririk salduena da. Coca-Cola [Ameriketako Estatu Batuen](https://eu.wikipedia.org/wiki/Ameriketako_Estatu_Batuak) nortasunari lotuta agertu izan da, eta horregatik arabiar herrialde batzuetan gutxiago saltzen da."*

Baieztapen horren erreferentziarik ba al dago? Noizko datua da hori?

**Konparatu garagardoari buruzko beste artikulu honetan** (**[https://eu.wikipedia.org/wiki/Gara](https://eu.wikipedia.org/wiki/Garagardo)[gardo](https://eu.wikipedia.org/wiki/Garagardo) 5**) **esaten duenarekin:** *"Munduko edari alkoholdunik kontsumituena[\[1\]](https://eu.wikipedia.org/wiki/Garagardo#cite_note-1) eta zaharrena da[\[2\]](https://eu.wikipedia.org/wiki/Garagardo#cite_note-2)[\[3\]](https://eu.wikipedia.org/wiki/Garagardo#cite_note-:3-3)[\[4\]"](https://eu.wikipedia.org/wiki/Garagardo#cite_note-4)*

Zein da aldea? Zer funtzio betetzen dute artikuluaren fidagarritasuna bermatzeko erreferentziek?

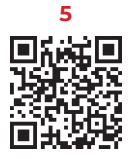

# **Nola lagundu dezaket?**

Wikipedian ekarpenak egiteko modu asko dago. Aurreko atalean saiatu gara ikusten guztion laguntza beharrezkoa dela, baina Wikipedian artikuluak idaztea laguntzeko modu bat besterik ez da. Hemen dituzue Wikipedia moldatzeko egin behar diren zereginetako batzuk:

- **•** Artikulu berriak idatzi.
- **•** Artikuluei zuzenketak egin.
- **•** Argazkiak igo eta artikuluei irudiak gehitu.
- **•** Wikipedian erabil daitezkeen datuak Wikidatara igo.
- **•** Aldaketa berrienak ikuskatu.
- **•** Artikuluak berrikusi eta hobetzeko proposamenak egin.
- **•** Wikipediako politikak eztabaidatu eta gatazkak konpontzen lagundu.
- **•** Wikipedia funtzionarazten duen iturri ireki eta askeko softwarea garatu.
- **•** ...

#### **Zer funtzio betetzen ikusten duzu zeure burua?**

Atal honi dagokionez, helburua da jabetzea, ekarpenak egin eta laguntzen hasteko, ez dela beharrezkoa derrigorrez gai batean oso aditua izatea edo IKTetan oso trebea izatea. Hainbat modutan eta maila desberdinetan lagundu daiteke. Normalean, hasieran, era xumean, eta, nahi izanez gero, pixkanaka, ekarpen esanguratsuagoak eginez. Wikipedian gutako edozeinek lagundu dezake.

#### **Ikasleak Wikipedian parte hartzen hasi aurretik, Wikipedian editore moduan erregistratzeko urratsak emango ditugu.**

*> Laguntza:*

**https://eu.wikipedia.org/wiki/Laguntza:Nola\_lagundu\_dezaket<sup>6</sup>** *Erregistratzeko arrazoiak:* **https://eu.wikipedia.org/wiki/Wikipedia:Lankideak<sup>7</sup>** *Kontu berria sortzeko tokia:*  **<https://eu.wikipedia.org/w/index.php?title=Berezi:KontuaSortu><sup>8</sup>** *Irakasleentzako laguntza emateko lekua da:* **https://eu.wikipedia.org/wiki/Atari:Hezkuntza/Irakasle-gela<sup>9</sup>**

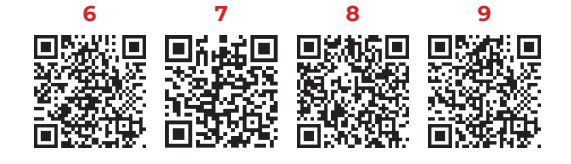

### **Editore izan … pausoz pauso.**

Wikipediako editore-lanetan hasiko dira ikasleak, baina hori ere pausoz pauso egingo dugu. Wikipedian idaztea erronka handia da. Ikasleak egiten duen lana ez da soilik beretzat edo gelakideen artean bakarrik partekatuta geldituko. Oraingoan, lan txukuna eginez gero, mundu guztiarentzat publikoa izango da. Egokia ez bada, berriz, ezabatu egingo dute. Horregatik, hasi aurretik, ezinbestekoa da Wikipedia hobeto ezagutzea.

**Hala, komeni da Wikipediako sarrera-orriko "Hezkuntza" atalean dauden baliabideak eta "Laguntza" atala irakurtzea. Dokumentu horien bidez, ikasiko duzue Wikipedian ezin dela edozein modutan idatzi.** 

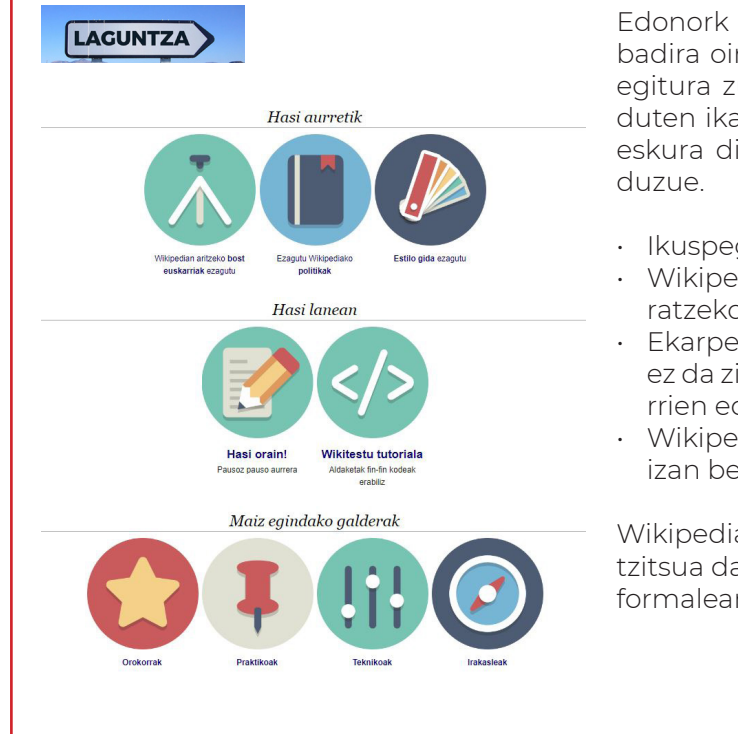

Edonork edita dezake Wikipedian, baina badira oinarrizko arau batzuk. Artikuluaren egitura zuzena eta zer elementuk osatzen duten ikasiko duzue, eta, jakina, editatzeko eskura dituzuen tresnak erabiltzen ikasiko

- Ikuspegi neutral batetik idatzi behar da.
- Wikipedia ez da norberaren ideiak argitaratzeko toki bat.
- Ekarpen guztiek lizentzia askea dutenez, ez da zilegi egile-eskubideak dituzten iturrien edukiak igotzea Wikipediara.
- Wikipediako informazioak egiaztagarria izan behar du.

Wikipediari eduki berria gehitzean, garrantzitsua da estilo entziklopedikoan eta tonu formalean idaztea.

*> Laguntza:*

**https://eu.wikipedia.org/wiki/Atari:Hezkuntza<sup>10</sup> <https://eu.wikipedia.org/wiki/Laguntza:Sarrera><sup>11</sup>**

#### **Irakurri, eta, ondoren, ikasleekin hainbat jarduera egitea proposatzen dizuegu:**

- Norberaren udalerriko artikuluaren egitura aztertu
- Proba-orriaz baliatuko gara probak egiten hasteko.

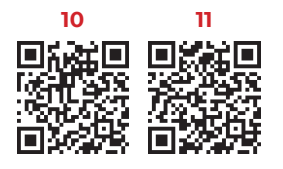

### Norberaren udalerriko artikuluaren egitura aztertu.

Sartu udalerriko orriaren beraren edizio modura eta identifikatu tutorialetan aipatzen diren elementu eta egiturak: sarrera, artikuluaren gorputza, txantiloiak, irudiak, erreferentziak, loturak... Behatu egitura, "Aldatu" eta "Aldatu iturburu kodea" aukeren bidez.

Lehenengoak, kasu gehienetan, "Ikusizko editore"ra eramango zaitu. Bigarrenak, berriz, artikuluaren "Iturburu kodea" erakutsiko dizu. "Iturburu kodea"ren bidez aldaketak egitea zailagoa da, baldin eta artikuluak eratzeko erabiltzen den kodifikazioa ezagutzen ez bada. Horregatik, "Ikusizko editorea" erabiltzea hobetsiko dugu.

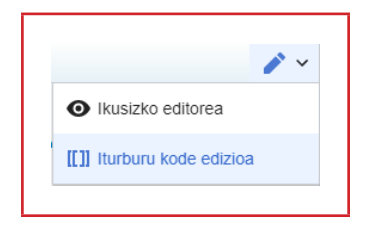

#### *> Laguntza:*

#### **[https://eu.wikipedia.org/wiki/Wikipedia:Artikuluen\\_formatua](https://eu.wikipedia.org/wiki/Wikipedia:Artikuluen_formatua)<sup>12</sup>**

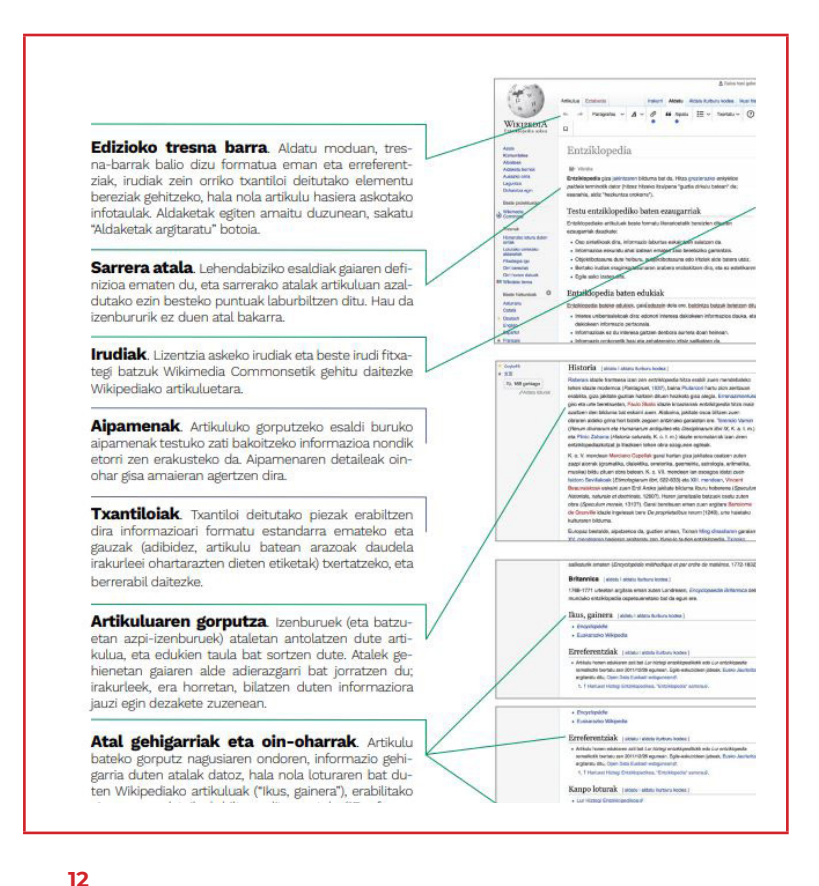

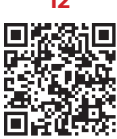

### <span id="page-10-0"></span>Proba-orriaz baliatuko gara probak egiten hasteko.

Trebatzeko eta probak egiteko, proba-orria dauzkazu. Saioa hasita duzula, sakatu goian dagoen "Proba orria". Proba orrian zaudela, edukia gehitzeko Ikusizko editorea edo Iturburu kode edizioa erabili ditzakezu. Modurik errazena, "Sortu" botoia sakatuaz, ikusizko editorea erabiltzea da.

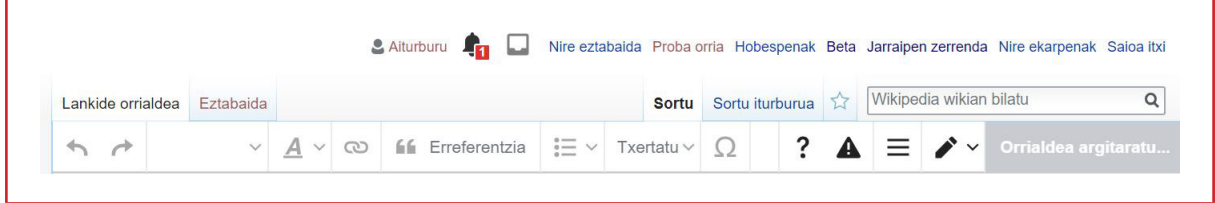

#### **Ikasleak proba-orrian daudela, saia daitezela honako ekintza hauek egiten:**

- **•** Proba-artikuluaren izenburua idatzi. (adi!, artikuluetan ez da izenbururik jarri behar gero, automatikoki agertzen baita)
- **•** Sarrera idatzi. (adi! Ez da "Sarrera" idatzi behar hasieran, soilik sarrerako testua)
- **•** Irudi bat gehitu. Horretarako, ikasleei oso baliagarria gertatuko zaie baliabideen artean dagoen "Wikipedia irudiztatzen" dokumentua.
- **•** Artikuluaren gorputz labur bat idatzi baldin eta atal bat baino gehiago badu, bakoitza ongi desberdinduz.
- **•** Artikuluan, Wikipedian dagoen beste artikulu batera lotura gehitu.
- **•** Artikuluko zati baten iturria aipatzeko erreferentzia gehitu.
- **•** Kanpo lotura bat gehitu.

**Horiek egin ahal izateko, aurretik, Wikipediako "Hezkuntza" atalean dauden "Ikasleentzako baliabideak" ikustea komeni da.**

#### **Argitaratu aurretik:**

- **•** Egindako aldaketen laburpena idatzi.
- **•** Egindakoaren aurrebista ikusi.

# <span id="page-11-0"></span>**Prest? Benetako ekarpenak egiten hasiko gara.**

Publikoak diren artikuluetan aldaketa txikiak egiten hasiko gara. Horretarako, lehenik eta behin, erabaki behar dugu aldaketak zein artikulutan egingo ditugun.

Gai zehatz batean adituak bagara, horren inguruko artikuluak bilatu eta ekarpenak egin ditzakegu; baina, hasteko, beste hizkuntzatan garatuago dauden artikuluetan oinarritzea izango da errazena.

#### **Horretarako, beste jarduera hau proposatzen dugu:**

### <span id="page-11-1"></span>Gaztelaniaz edo ingelesez dauden artikuluak euskaraz daudenekin alderatu.

Euskarazko Wikipedian, bilatu "Emakume matematikariak" kategoria. (**[https://eu.wikipedia.org/](https://eu.wikipedia.org/wiki/Berezi:Kategoriak) [wiki/Berezi:Kategoriak](https://eu.wikipedia.org/wiki/Berezi:Kategoriak) 13**) Kategoria horretan dauden artikuluak zerrendatuta dauzkazula, ikusi kategoria berean "Español" edo "Français" hizkuntzan daudenak. Jarraian, egin gauza bera "English" sakatuta. Zenbat daude bakoitzean? Euskaraz dauden artikuluen garapena beste hizkuntzatan dagoenaren parekoa al da?

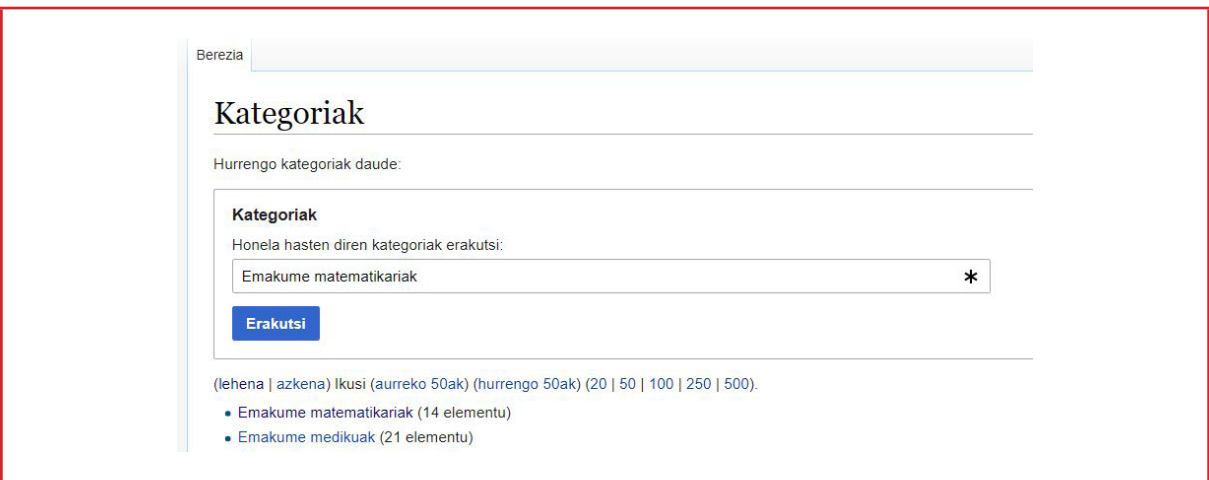

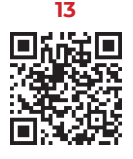

Artikulu baten erreferentzia bere kategorian ez azaltzeak ez du kasu guztietan esan nahi artikulu hori existitzen ez denik.

#### **Esaterako:**

Gida hau idatzi den unean, Maria Gaetana Agnesi matematikaria ez dago euskarazko zerrendan, baina bere gaztelaniazko edo ingelesezko artikuluan klikatzen badugu, artikulu bera euskaraz ere badagoela ikus dezakegu. Kasu honetan, Maria Gaetana Agnesi matematikariaren artikulua "Emakume matematikariak" kategorian sartzea faltako litzateke.

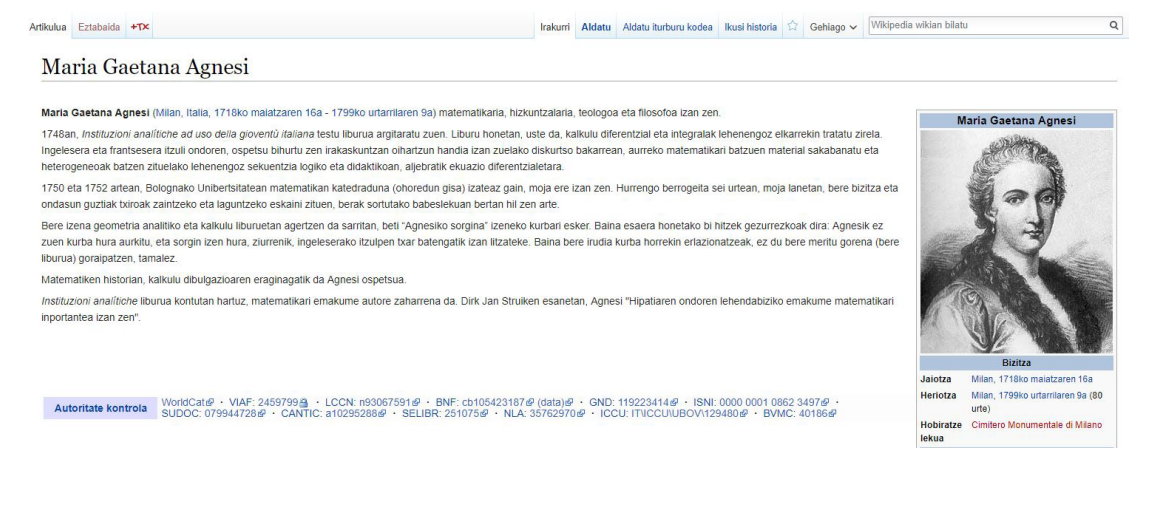

#### **Jarrai dezagun haritik tiraka:**

Maria Gaetana Agnesi matematikariaren euskarazko artikuluan, ezkerraldean dagoen "Honanzko lotura duten orriak" botoia sakatzen badugu, artikulu horretara lotura duten euskarazko beste hainbat artikuluren zerrenda ikusiko dugu. Hori bera gaztelaniazko artikuluan egiten badugu, lotura askoz gehiago agertuko dira euskaraz agertu direnak baino; esaterako, "Mujeres en la ciencia".

Modu horretan, euskaraz sortzeko dauden artikulu gehiago identifikatuko ditugu, edo, sortuta badaude ere, loturak gehituz nabarmenduko ditugu.

**Hala ere, euskaraz dauden artikuluen garapena beste hizkuntzatan dagoenaren parekoa al da?**

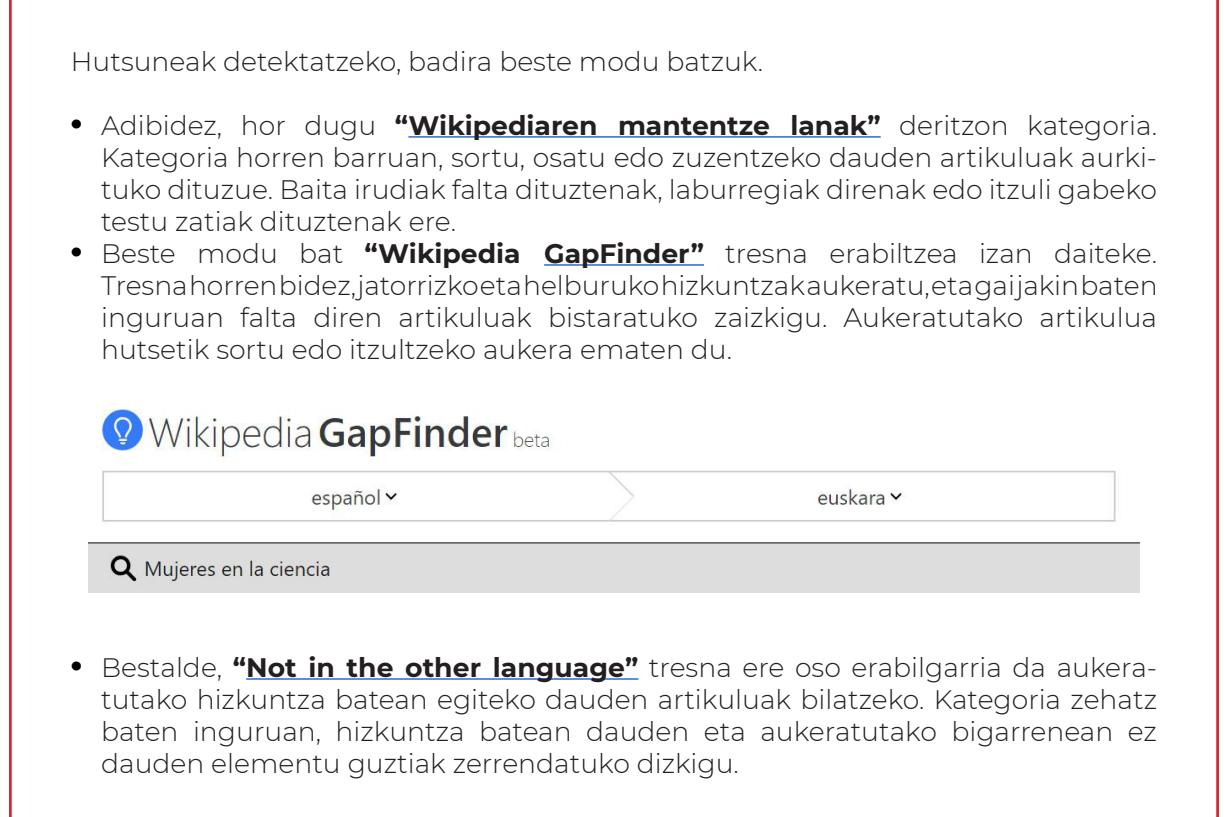

**Aukeratu beste gai pare bat eta egin ariketa bera. Ea nora iristen zareten. Baduzue nondik hasi.** 

#### **Beste hizkuntzak oinarri hartuta:**

- Euskarazko artikuluak osa daitezke.
- Eginak dauden artikuluetan, falta dituzten kategoriak gehituta, artikulu bera ikusgarriago egin daiteke.
- Falta diren artikulu berriak sortu, eta beste hizkuntzatan dagoen informazioa itzuliz osa daitezke.

Artikulu berri bat sortzera bazoaz, akatsak saihesteko, publikatu aurretik, erabili "Aurrebista erakutsi" botoia. Ez du zertan artikulu luzea izan. Sortuta dagoen artikulu labur bat hasiera egokia da, beti, beste norbaitek jarraitzeko. Hala ere, gordetzen duzun atala amaituta egotea komenigarria da, ez utzi esaldiak edo ideiak amaitu gabe.

#### *> Laguntza:*

**[https://eu.wikipedia.org/wiki/Laguntza:Sarrera\\_berriak](https://eu.wikipedia.org/wiki/Laguntza:Sarrera_berriak)<sup>14</sup>**

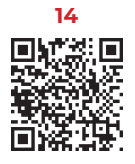

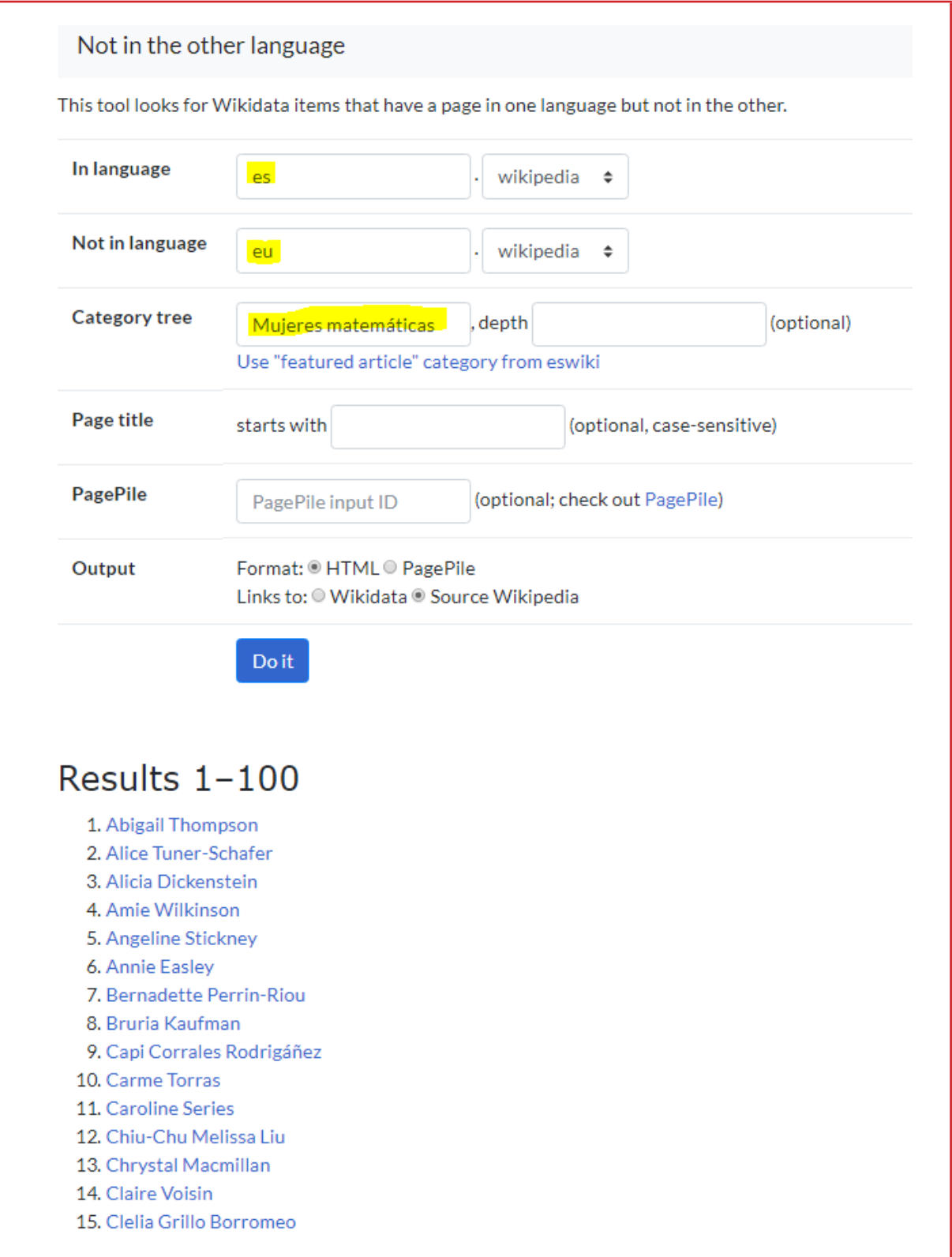

## <span id="page-15-0"></span>Irudiak eta argazkiak igo.

Wikipedian laguntzeko modu asko daudela ikusi dugu. Horietako bat izan daiteke irudi, argazki edo bestelako multimedia ekarpenak egitea. Wikipedian erabil daitezkeen irudiak mugatuak dira, derrigorrez lizentzia askekoak bakarrik erabil daitezkeelako. Ikasleek beraiek egindako argazkiak, irudiak, eskemak, grafikoak edo mapak igo ditzakete Wikimedia Commonsera, edonork erabiltzeko baimena ematen ari direla jakinik.

**Irudiak igotzeko prozedura ikasteko, "Wikipedia irudiztatzen" PDF dokumentua lantzea gomendatzen dizuegu. [https://commons.wikimedia.](https://commons.wikimedia.org/wiki/File:Wikipedia_irudiztatzen.pdf)**

#### **Irudiekin lan egiteko hainbat proposamen dauzkazue hemen:**

- **• "Asteko argazki"an parte hartzea.** "Asteko argazkia" [Euskal Herriko](https://eu.wikipedia.org/wiki/Euskal_Herria) irudi hoberenak nabarmentzeko modua da. Boto gehien duten argazkiak [Wikipediako azalean](https://eu.wikipedia.org/wiki/Azala) eta ["Nabarmendutako irudiak" o](https://eu.wikipedia.org/wiki/Wikipedia:Nabarmendutako_irudiak)rrian agertuko dira aldi batez, eta gero ["Irudi nabarmen](https://eu.wikipedia.org/wiki/Atari:Euskal_Herriko_Wikiatlasa/Irudi_nabarmenduak)[duak" a](https://eu.wikipedia.org/wiki/Atari:Euskal_Herriko_Wikiatlasa/Irudi_nabarmenduak)talean gordeko dira. **[https://eu.wikipedia.org/wiki/Wikipedia:Bozketak/Asteko\\_argazkia](https://eu.wikipedia.org/wiki/Wikipedia:Bozketak/Asteko_argazkia)<sup>16</sup>**
- **• "Photo Challenge" ekimenean parte hartzea.** Hilabetero aukeratzen den gaiaren inguruko argazkiak igo daitezke. Igotako guztiak hilabeteko argazkia aukeratzeko bozketa-sisteman sartzen dira eta, irabazi edo ez, Wikipedian erabiltzeko prest gelditzen dira.

Esaterako:

2018ko martxoan, Portraits of influential women izenburupean, "Idoia Etxeberria, stone lifter" argazkia igota dago. Gezurra badirudi ere [Jarek Tuszynski](https://commons.wikimedia.org/wiki/User:Jarekt) izeneko argazkilariak Washingtonen atera eta igotako argazkia da.

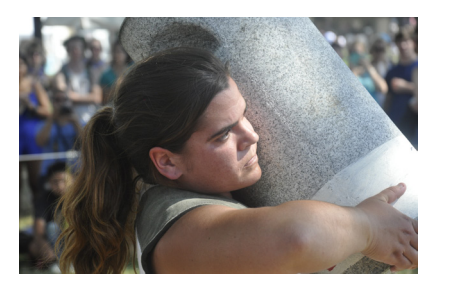

*Parte hartzeko:*

**[https://commons.wikimedia.org/wiki/Commons:Photo\\_challenge](https://commons.wikimedia.org/wiki/Commons:Photo_challenge)<sup>17</sup>**

**• Besterik gabe, zuen ingurunean txango bat antolatu eta argazkiak ateratzea.** Onak direnak aukeratu eta Wikimediara igo. Ondoren, dagozkion Wikipediako artikuluetan argazkien falta dagoela ikusten baduzue, artikulu horiek zuek igotako argazkiekin osa ditzakezue.

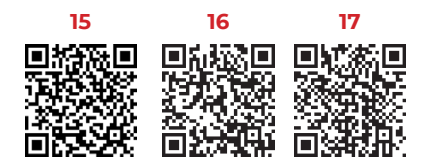

### Ilustrazioak sortu edo itzuli.

Euskarazko Wikipedian, hainbat artikulutako ilustrazioetan, beste hizkuntzatan idatzita dauden testuak daude. Artikulua bera itzulita dago, baina ilustrazioko testuak itzultzea edo euskaraz dagoen ilustrazio berria sortzea zailagoa gertatzen da.

Adibidez, gida hau egiteko momentuan, landare-zelularen euskarazko artikuluan honako ilustrazio hau zegoen:

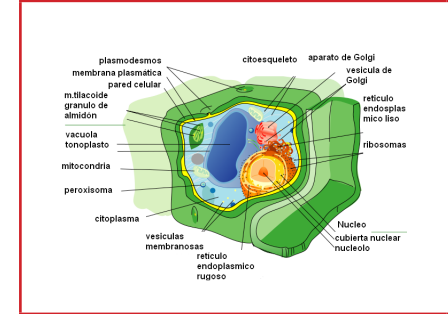

Irudian bertan klikatu eta bere ezaugarriak ikusiko bagenitu, (**[https://commons.wikimedia.org/wiki/File:Morfoa](https://commons.wikimedia.org/wiki/File:Morfoanatomia_celula_vegetal.png)[natomia\\_celula\\_vegetal.png](https://commons.wikimedia.org/wiki/File:Morfoanatomia_celula_vegetal.png) 18**) irudi bera zein hizkuntzatan dagoen ikusi eta erraz euskaratu ahal izateko, ikusiko genuke irudiaren bertsio mutua PNG formatuan eskuratzeko aukera dagoela. (**[https://commons.wikimedia.org/](https://commons.wikimedia.org/wiki/File:Plant_cell_structure_no_text.png) [wiki/File:Plant\\_cell\\_structure\\_no\\_text.png](https://commons.wikimedia.org/wiki/File:Plant_cell_structure_no_text.png) 19**)

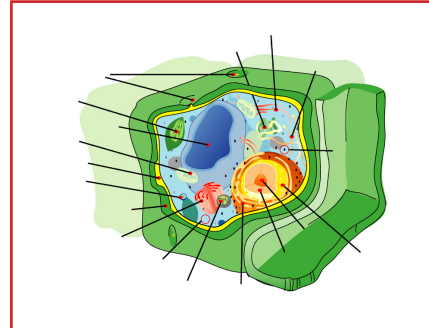

Irudi mututik abiatuta, errazagoa da, Gimp edo PixlrEditor moduko irudi-edizio tresnak erabiliz, euskarazko testuak gehitzea. Horretaz gain, kasu honetan, SVG formatu bektorialean irudia bera ere badator hainbat hizkuntzatan. SVG irudia deskargatu, eta, testu-editore baten bidez edo doako SVG irudi formatuko editore baten bidez (InkScape adibidez), testua zuzenean editatzea ere erraza da.

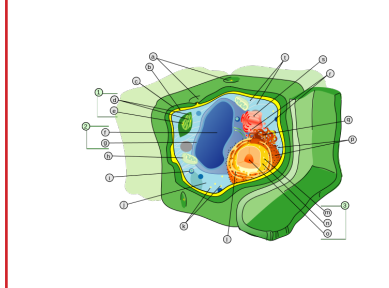

Kasu askotan, testuak irudian egon beharrean, aparte daude. Irudiak testuaren hizki edo zenbakizko erreferentziak bakarrik dauzka. Horrela, errazagoa da edukia itzultzea, irudia editatu behar izan gabe.

**Bilatu testua beste hizkuntzatan duten ilustrazioak, deskargatu haien irudi mutuak edo SVG formatuko irudiak, eta gehitu euskarazko testuak.**

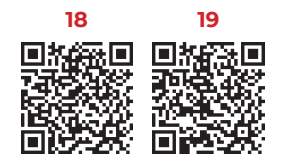

#### **Adibide gehiago:**

Gaztelaniazko "Corazón" artikuluan hainbat ilustrazio eta animazio daude. Horietako batzuek ez dute testurik, eta euskarazko artikuluan zuzenean txerta daitezke. Beste batzuek, ordea, gaztelaniazko testua dute eta moldatu egin beharko lirateke euskarazkoa osatu eta hobetzeko. Beste horrenbeste gertatzen da giza gorputzaren inguruko artikuluan edo gihar-sistemari dagokion artikuluan. deltoi otator cuff pectoralis major biceps brachii, rectus abdominis hrachialis Abdominal external pronator teres oblique brachioradialis iliopsoa quadriceps femoris 、<br>adductor muscles peroneus longustibialis anterior peroneus brevis Ingelesezko Wikipediako ilustrazioa Euskarazkoan dagoen ilustrazio bakarra

*Litekeena da hemen aipatutako adibide horiek osatuta egotea zuek gida hau irakurri eta egiaztatzera joaterako, baina zuzendu gabeko horrelako adibide asko aurkituko dituzue hainbat gairen inguruan. Ilustrazioak, animazioak edo mapak sortzen eta egokitzen ekarpen handia dago egiteko.*

# **Txikipedia**

Txikipedia 8-13 urte bitarteko umeentzako euskal entziklopedia bat da, adin-tarte horretako umeentzako moduko lexiko eta sintaxiarekin egina; horregatik, euskara garbi eta errazean idatzita egotea da helburua, umeen eskola-beharretara moldatua, baina ulergarritasunari garrantzi handia emanez.

Txikipediaren oinarrian [Vikidia](https://eu.wikipedia.org/wiki/Txikipedia:Vikidia) izeneko online wikientziklopedia badago ere (2015ean hasi zen), proiektu berria da. 2018ko apirilaren 4an egin zen haren aurkezpena, 1000 artikulu idatzita zeuzkalarik.

### Ongi etomi Txikipediara Umeenłzako euskarazko enłziklopedia txiki eta askea

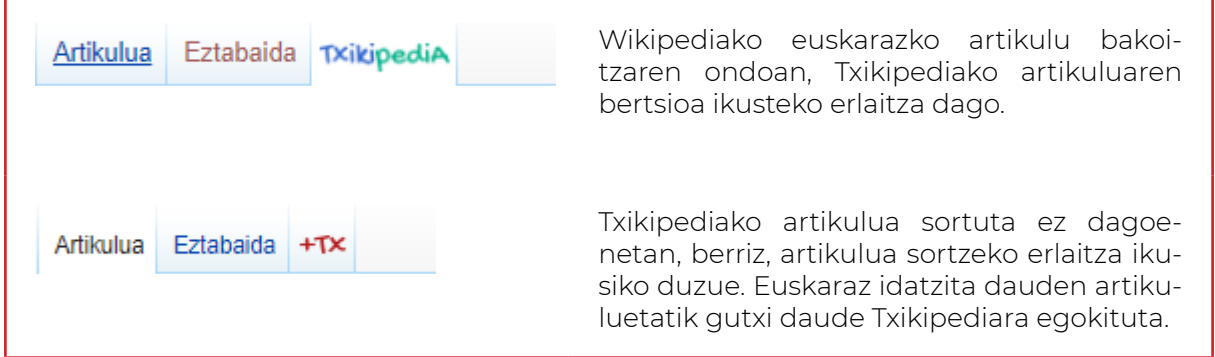

#### **Atal honetan ere badago zertan lagundu.**

**Gainera, euskal umeek eurek ere parte hartzea nahi da Txikipedia egiten, haiek idaztea, osatzea edo zuzentzea interesatzen zaizkien artikuluak, baina beti ere euren irakasleen laguntzarekin; horrela, euren ekarpena egin dezakete, eskolarako baliagarriak gerta daitezkeen gaietan.**

Wikipediako eta Txikipediako "Karraskari" artikulu nabarmendua aztertzera gonbidatzen zaituztegu. Nola daude idatzita bata eta bestea? Zeri ematen zaio garrantzia?

## **Egiten diren aldaketen kontrola. Bandalismoa ekiditeko tresnak.**

Puntu honetara iritsita, bandalismoaz eta Wikipediak dituen kontrol-mekanismoei buruz jarduteko ordua iritsi zaigu.

#### **Zer da bandalismoa?**

"Bandalismoa", [Wikipedian](https://eu.wikipedia.org/wiki/Wikipedia), asmo txarrez egindako edozein aldaketa da: informazio baliagarria ezabatzea, testua okertzen duen aldaketaren bat egitea, edota iraingarria nahiz gezurrezkoa den orriren bat sortzea, besteak beste. Norbaitek aldaketa horiek asmo onez egin baditu, hobetzeko asmoarekin, hori ez litzateke bandalismoa izango.

Bandalismoa Wikipediak behin eta berriz nozitzen duen arazoa dugu. Nahiz eta hasieran arazo larria dirudien, bandalismoak ez du aurrerabiderik izaten Wikipedian. Izan ere, Wikipediaren erabiltzaile gehienek asmo onez jarduten dute, eta eguneroko edizioen artean bandalismo ekintzak gutxienak izaten dira. Beraz, gehien-gehienetan, luzaro gabe, beste erabiltzaileren batek ekintza horiek ezabatzen edota lehengoratzen ditu. Bandalismoa, oro har, erregistratu gabeko erabiltzaileek egiten dute, hau da, Wikipedian izena emanda ez dauden erabiltzaileek; hala ere, haien [IP helbidea](https://eu.wikipedia.org/wiki/IP_helbide) erregistratuta geratzen da.

Bandalismoa egiten duenari [blokeoa](https://eu.wikipedia.org/wiki/Wikipedia:Blokeoa) ezarriko dio [administratzaile](https://eu.wikipedia.org/wiki/Wikipedia:Administratzaileak) batek, Wikipediari kalte egiten jarraitzea galarazteko neurri hori beharrezkoa dela baldin baderitzo. Blokeo horrek irauten duen bitartean, erabiltzaile-kontu horretatik edo IP helbide horretatik Wikipedian editatzeko baimen gehienak ezeztatuta egongo dira.

#### **Zein bide daude bandalismoa detektatzeko?**

Bandalismoa detektatzeko modurik arruntena [azken aldaketen orria](https://eu.wikipedia.org/wiki/Berezi:AzkenAldaketak) patruilatzea da. Horrela, IP helbide batek aldaketa berri bat egitean, ikusi ahal izango duzu; eta, benetan bandalismoa baldin bada, aldaketa atzera bota ahalko duzu. Zure jarraipen-zerrendan dituzun orrialdeak noizbehinka begiratuz ere aurre egin diezaiokezu bandalismoari.

#### **"Aldaketa berriak" atala**

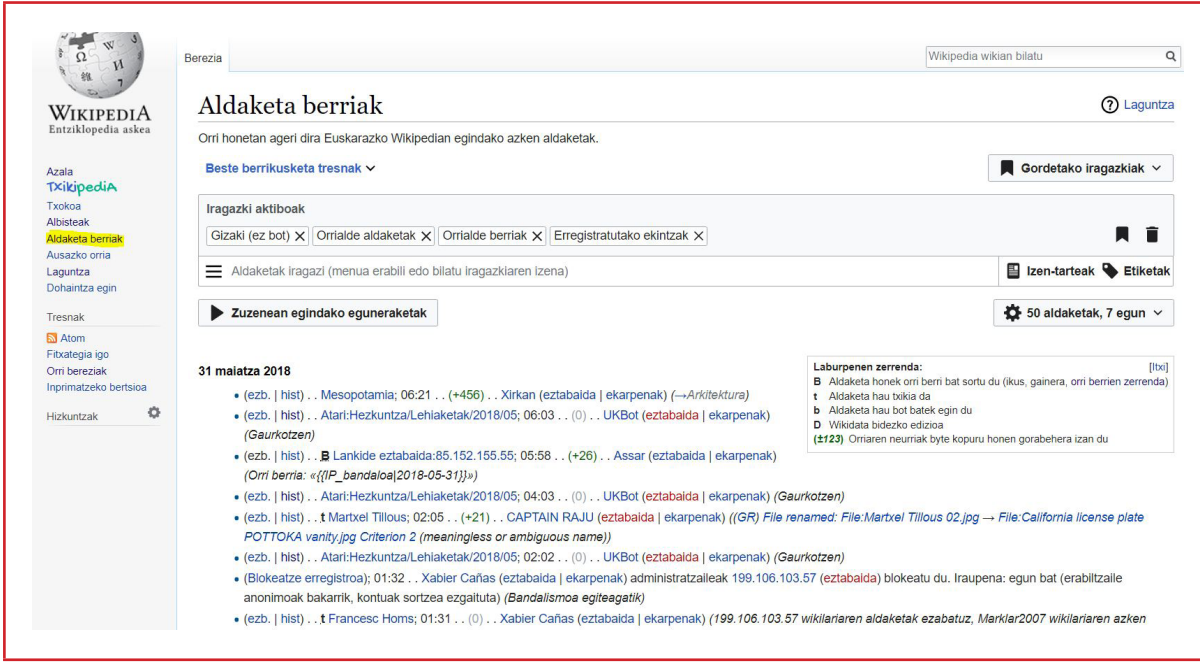

Aukera hauen bidez, bilaketaren ezarpenak alda daitezke:

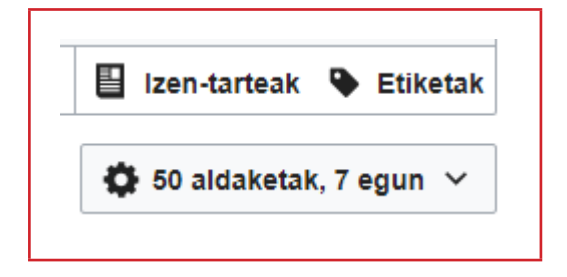

Artikulu jakin baten jarraipena egin daiteke artikuluan bertan "Ikusi historia" sakatuz.

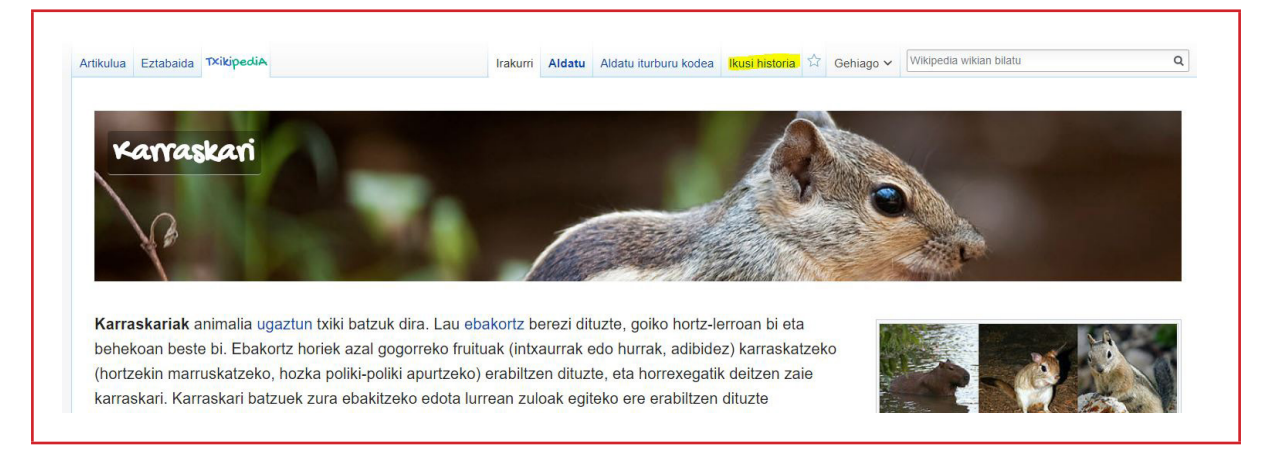

Artikulu bakoitzaren aldaketen historia ikus daiteke:

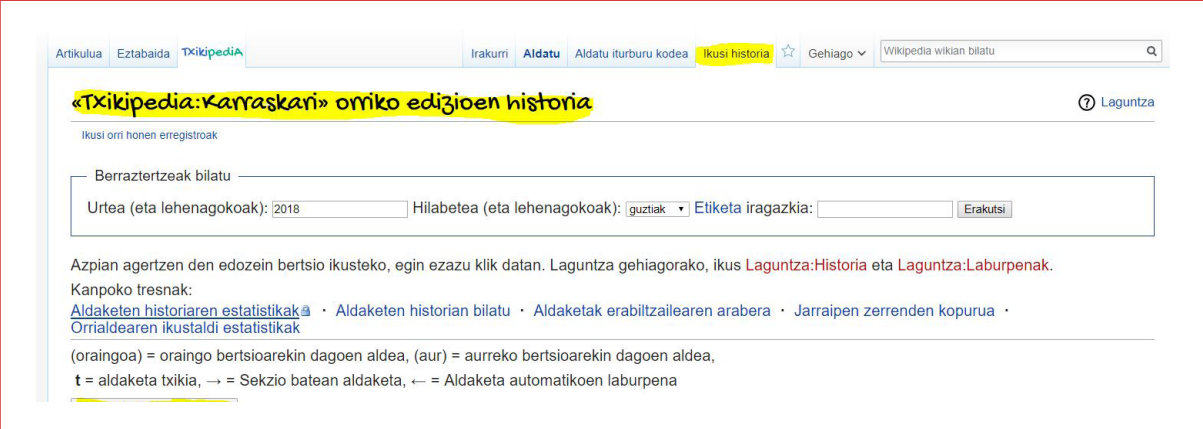

#### Artikulu baten berrikuspenen arteko aldeak ere ikus daitezke.

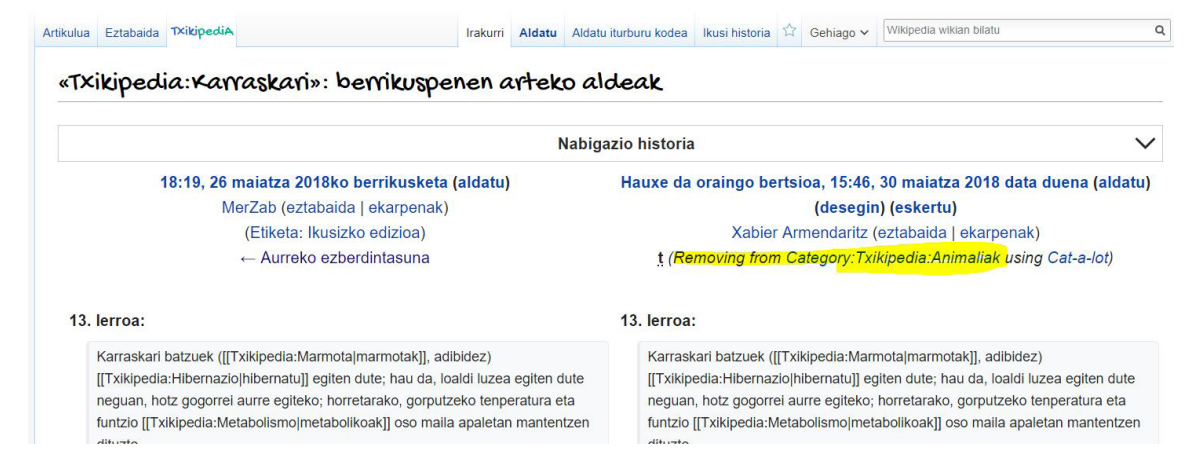

### <span id="page-22-0"></span>**Proiektuak antolatzen. Arbela.**

Arbela hainbat programa eta jarduera kudeatzen laguntzen duen tresna da. Wikipediako artikuluen sorreren jarraipena egiten du, artikuluen esleipena egiteko aukera ematen du eta, bukatutakoan, artikuluen garapenaren eta ikustaldien estatistikak ematen ditu.

Sistema erraza da: irakasle eta ikasle bakoitzak kontu berria sortzen du Wikipedian. Irakasleak ikasleei artikuluak esleitzeko aukera izango du, edo, zuzenean, ikasleek eurek har ditzakete artikuluak. Bukaeran, proiektu bakoitzaren estatistikak emango dizkigu, modu errazean, egindako lanaren balioa zein den kontatuz.

#### *> Laguntza:*

**<https://eu.wikipedia.org/wiki/Atari:Hezkuntza/Arbela><sup>20</sup>**

Arbela erabiltzen trebatzeko, zure Wikipediako erabiltzailearekin berarekin saioa hasi eta **"Trebakuntza"** atalera joan zaitezke.

**<https://outreachdashboard.wmflabs.org/training/learning-and-evaluation><sup>21</sup>**

#### **Irakaslearentzako jarduera**

- **•** Sar zaitez Arbelera zure Wikipediako erabiltzailearekin.
- **•** Sortu programa berri bat. "Hezkuntza programa"ren barruan sartzea komeni da. Horrela, laguntza errazago izan dezakezu. **[https://outreachdashboard.wmflabs.org/campaig](https://outreachdashboard.wmflabs.org/campaigns/hezkuntza_programa/overview)[ns/hezkuntza\\_programa/overview](https://outreachdashboard.wmflabs.org/campaigns/hezkuntza_programa/overview) 22** "Programa sortu +" botoiari emanez batu zaitezke honetara.
	- **•** Emaiozu programari zure eskolaren izena.
	- **•** Nahiago baduzu, sortu programa pribatu moduan.

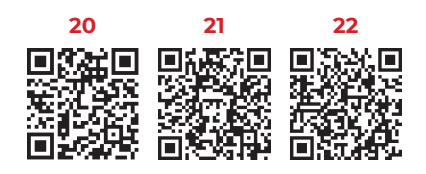

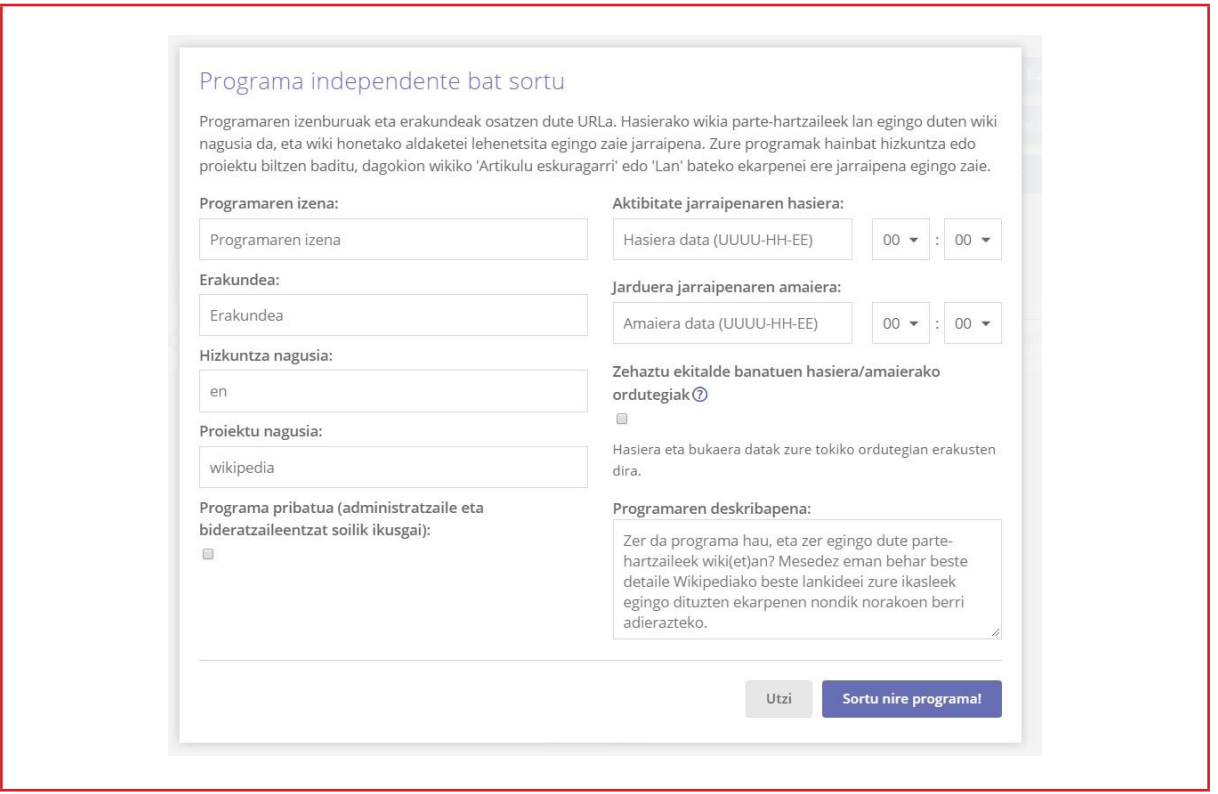

**•** Gonbidatu zure ikasleak programa berrira, programaren esteka haiekin partekatuz, edo zuzenean haien erabiltzaileak programan gehituz.

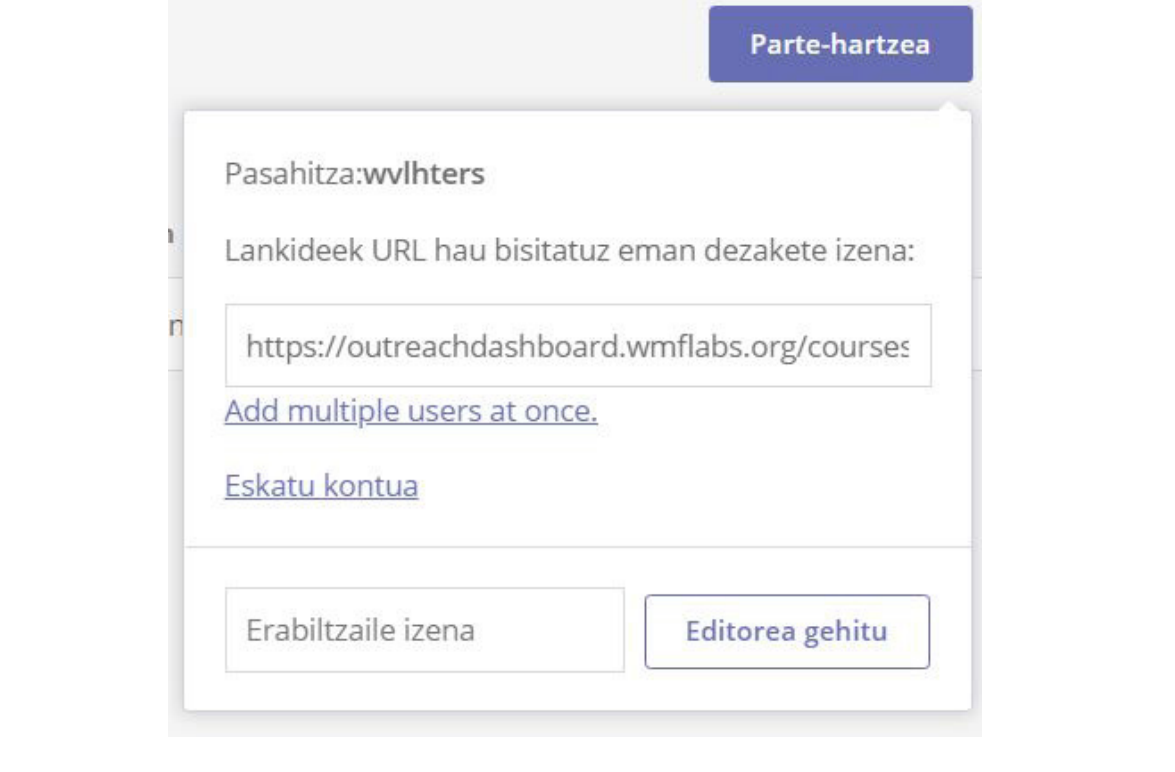

- **•** Hortik aurrera:
	- **•** Proiektu zabalagoa antolatu nahiko bazenu, landu beharreko artikuluak esleitu ahalko zenizkieke zure ikasleei. Ezaugarri horri esker, irakasleok laguntza eman diezaiekezue ikasleei landu daitezkeen gaiak aukeratzeko orduan.
	- **•** Editore, hau da, ikasle bakoitzak esleitu zaizkion artikuluetan egiten duenaren jarraipen zuzena egin zenezake.
- **•** Horrez gain, Arbela tresnak WhoColor teknologia euskaraz erabiltzen du. Horren bidez, ikasle bakoitzaren (berez, artikulua editatu duen edozeinen) lana zein izan den jakin dezakezu. Artikuluaren "Historia ikusi" botoiari ematea baino ez dago.

WhoColor sistemak lan hori errazten du: editore bakoitzak egindako lana kolore batekin markatzen du. Horrela, erraza da ezagutzea editore batek paragrafoak gehitu dituela, beste batek zuzendu egin duela, edo badela erreferentziak bilatzen egon den ikasle bat. Emaitzak ikusteko, nahikoa da "Oraingo bertsioa egile markekin" sakatzea, artikulu bakoitzaren estatistikak ikusteko pantailan.

Virginia Hendersonen eredua How did the article viewer work for you? Eredu hau, Meleisen ustez<sup>[1]</sup>, Beharren Eskola barnean koka daiteke. Beharren Eskolako teorizatzaileek bi ezaugarri partekatzen dituzte. Bata gizakien beharretan eta garapenean oinarritzen dute beraien pertsonaren kontzeptualizazioa, eta bestea, zer egiten du erizainak? galderari erantzun nahi die erizaintzaren funtzioa definitu ahal izateko<sup>[7]</sup>. V. Hendersonen eredua gure inguruko osasun-laguntza ematen den lekuetan zabalduena izan da eta euskarri elektronikoak garatzeko oinarri gisa erabili da. Horrez gain, eredu honi garrantzi berezia emateko beste arrazoi batzuk ere badaude<sup>[7]</sup>: · Eredu kontzeptual ezagunenetakoa da Erizaintzako Nazioarteko Kontseiluak bere egin zuelako Hendersonek Principios de los Cuidados Básicos de Enfermería liburuan argitatutako erizainaren berezko funtzioaren definizioa<sup>[2]</sup>. · V. Hendersonen filosofiarekin eta metaparadigmako fenomenoak definitzeko moduarekin bat dator osasunaren mendebaldeko gaur egungo filosofia. · Pertsonaren bakoiztasuna eta kontzentu holistikoa barneratuak ditu. · Pertsonaren autonomia, independentzia eta bizitza osasuntsua inguru aproposean izateko nahia bultzatzen ditu. Dokumentazio eta bibliografia zabala dago. · Hizkuntza erraza, moldagarria eta ulergarria erabiltzen du ereduaren kontzeptuak deskribatu ahal izateko · Eredua erabiltzeko arloa oso zabala da eta ospitaleko asistentzian, lehen mailako arretan, hezkuntzan, ikerketan edo kudeaketan erraz barnera daiteke. · Pertsonari eman behar zaizkion oinarrizko zainketak erizainaren lanaren erdigunean kokatzen ditu. · Eredu honek erizaintza-prozesua gidatzen du, kasu askotan euskarri informatikoen bidez. V. Hendersonek, ikasle garaitik hasita, argi eta garbi azaldu nahi izan zuen erizainaren berezko funtzioa zein den: pertsona osasuntsuari edo gaixoari osasuna

hobetzen edo lortzen (edo heriotza onean) laguntza eskaintzea. Laguntza beharrak asetzeko emango da, betiere jakinez ekintza horiek norberak egingo lituzkeela indarra, borondatea edo behar duen jakinduria izango balitu. Hori guztia pertsonak lehenbailehen independentzia lortu ahal izateko<sup>[2][8][9]</sup>.

 $-24-$ 

### <span id="page-25-0"></span>**Ez gaude bakarrik. Komunitatea.**

Wikipedian ez gaude bakarrik. Editore askoren artean osatzen den lana da, eta, ondorioz, besteen laguntza jaso genezake, eta beste norbaitek egin duen lana aldatu aurretik, harekin aldaketa egokia den edo ez eztabaidatu genezake.

Horretarako ere badira hainbat tresna. Editore moduan izena eman dugun une beretik, bakoitzak gure erabiltzaile-orria dugu. Goian, eskuinaldean, erabiltzaile-izena ikusiko duzu, eta bertan klikatuta, zure lankide-orria. Orri horretan zeure buruaren berri eman zenezake besteek zein zaren jakiteko.

"Eztabaida orri" bat ere badago, eta bertan beste lankide batzuek mezuak utz diezazkigukete. Era berean, beste lankide batekin harremanetan jarri nahi badugu, nahikoa da haren "Eztabaida orri"ra joan eta mezu bat uztea.

Artikulu bakoitzak ere badu bere "Eztabaida orria". Artikulu baten inguruan iradokizunak egiteko, aldaketak proposatzeko edo arazoak daudela adierazteko, artikuluaren "Eztabaida orria" erabiliko dugu.

Artikulu batean aldaketa esanguratsuak egingo badituzu, aurretik, proposa itzazu aldaketak artikulu horren eztabaida-orrian, artikulua garatu dutenak ados dauden jakin ahal izateko. Are gehiago gai teknikoa bada edo adituek garatutako artikulua bada.

### **Proiektuproposamenak.**

### Txikipedian ekarpenak egin.

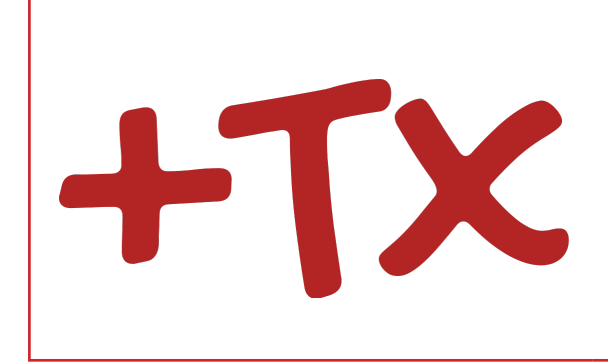

Txikipedian guztia dago garatzeko, gustuko arlo edo gai bat aukeratuta: kirolak, gizartea, historia, zientziak, biologia, literatura, animaliak, hiri edo herriak...

Wikipedian euskaraz idatzita dauden artikuluetatik abiatuta, Txikipediako artikuluak idazteko proiektua abiaraz daiteke. Ikasleei beraiei errazago egingo zaie beste ikasleentzako modu ulergarrian idaztea.

- **• Txikipediako artikuluek letra handiagoa erabiltzen dute, testu-masa txikiagoa behar dute, eta irudi edo ilustrazio gehiago. Esaldiak laburragoak dira eta alde batera utzi behar dute hiztegi teknikoegia.**
- **• Ikasleek beraiek erabaki dezakete Wikipediako artikuluak dakarren informaziotik zer den eurentzako esanguratsua eta zer teknikoegia.**
- **• Aldi berean, Txikipediako artikuluek eskatzen duten euskara- eta idazketamaila apalagoa izanik, errazago animatuko ditugu ikasleak ekarpenak egitera.**

Irakasleak, gaien hautaketa egin, eta Arbela eta WhoColor bidez ikasleen lanen jarraipena egin dezake.

### Wikidata. Wikipediaren datu-basea.

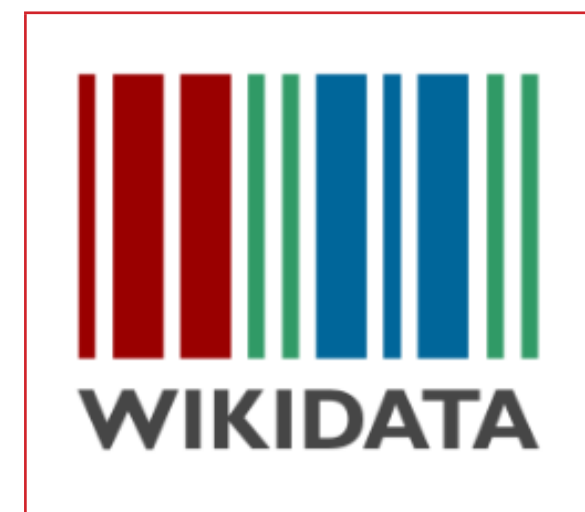

Wikidata item edo elementuen datu-base bat da. Wikidatan itemak ditugu artikuluen ordez. Item bakoitza elementu bakar bat da, modu argian defini daitekeena. Itemak Q letrarekin identifikatzen dira. Adibidez, [Euskal Herria \(Q47588\),](https://www.wikidata.org/wiki/Q47588) [Ipar Euskal Herria](https://www.wikidata.org/wiki/Q98405)  [\(Q98405\)](https://www.wikidata.org/wiki/Q98405) eta [Euskal Autonomia Erkidegoa](https://www.wikidata.org/wiki/Q3995)  [\(Q3995\)](https://www.wikidata.org/wiki/Q3995) item ezberdinak dira, eta bakoitzak bere propietateak ditu (P letrarekin adieraziak). Item bakoitzak (Q) hainbat ezaugarri (P) izan ditzake, hari buruz dugun informazio guztia sailkatu ahal izateko.

Gure proiektu-proposamenean, Wikidataren oinarrizko erabilera besterik ez dugu egingo.

#### **Proposamena hau da:**

**Txango bat egin norberak bere herriko ondarearen argazkiak egiteko, eta argazki horien elementuak Wikidatara gehitu, ondoren mapa batean ikusi ahal izateko.**

Adibidez, lehenengo, ireki **[query.wikidata.org](http://query.wikidata.org) 23** helbidea. Bertan egin ditzakezu bilaketak Wikidatan.

Oñatin kokatuta dauden elementuen mapa osatuko dugu. "Iragazi" jartzen duen tokian klikatu, eta "Oñati" idatziko dugu. Ondoren, aplikazioak gomendatzen dituen ezaugarrien artetik, "honako erakunde administratiboan dago" aukeratuko dugu. "Erakutsi" atalean, eskatuko diogu bilatzen dituen elementuen koordenatuak eta irudia erakusteko.

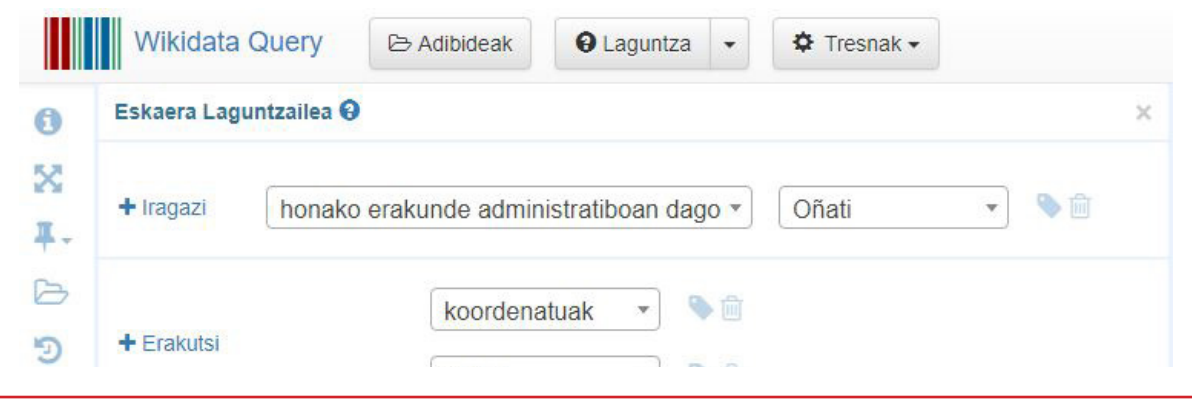

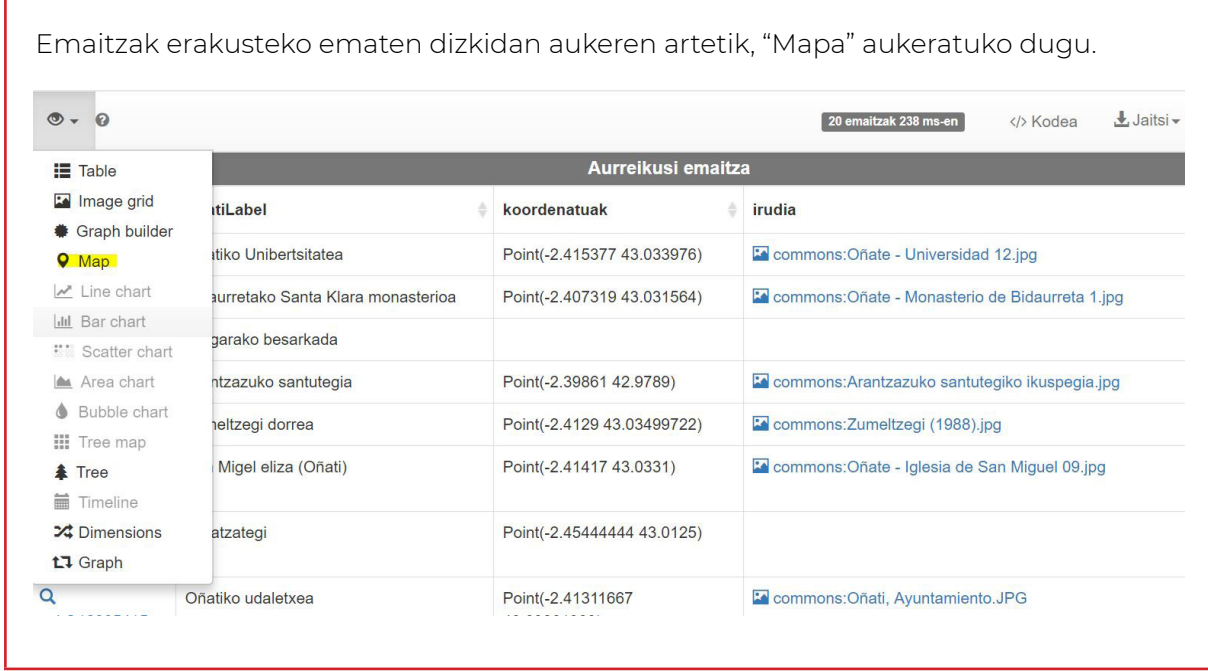

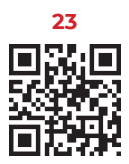

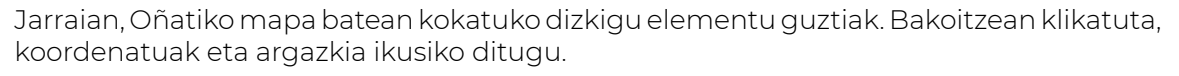

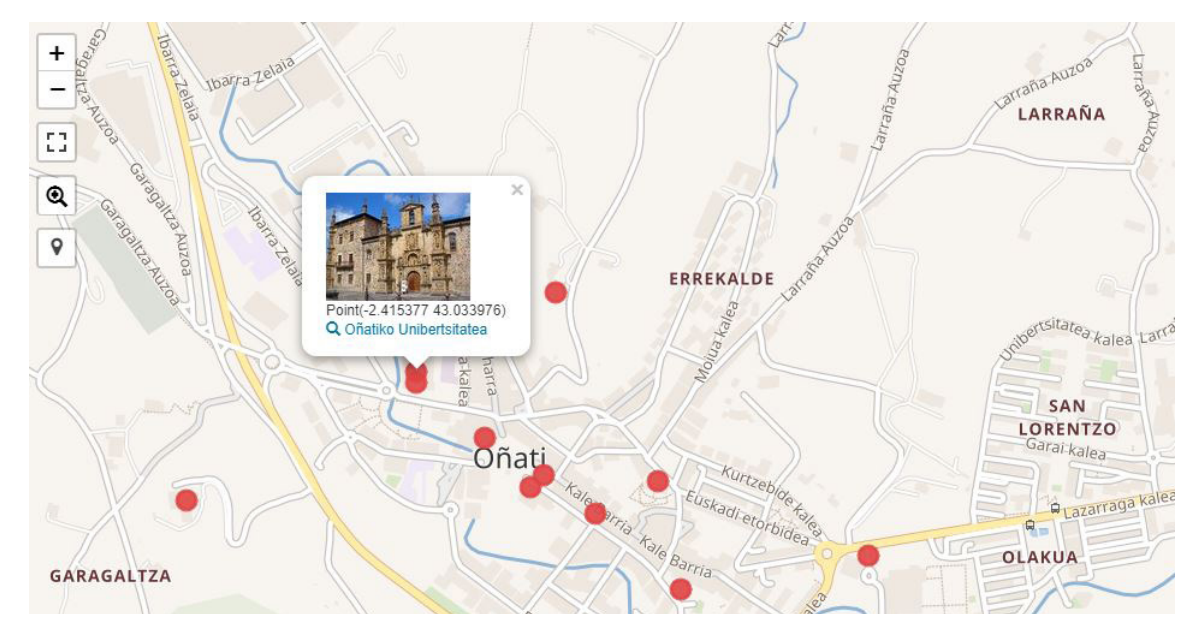

#### **Proiektuaren helburua, adibide honetan, Oñatin falta diren elementuak osatzea litzateke. Horretarako:**

- **•** Igo txangoan ateratako argazkiak *Wikimedia Commons*era. Ariketa horren bidez, ikasleek hainbat gauza ikasiko dituzte: eskubideei buruzko alderdiak, katalogazioa, *Creative Commons*...
- **•** Wikidatan, datu-basean, sortu eraikin horien itemak. Batzuk existituko dira, beste batzuk ez. Wikidatarekin eraikina, eraikitze-data, koordenatuak, eraikin mota, egilea... jar daitezke. Horrekin ikasten da datu-base erreal batean nola egiten den lan.
- **•** Jarri Wikidatako item horietan igotako argazkiak.
- **•** Azkenik, errepikatu kontsulta, eta egiaztatu gehitutako elementuak ere agertzen direla.

WIKIDATAko kontsultak egiten trebatuz eta kontsulta-ikuspegiak erabiliz, jarduera asko egin daitezke. Webgune honetan, eginda dauden hainbat ikusi eta erabil daitezke: **[https://www.wikidata.org/wiki/Wikidata:SPARQL\\_query\\_service/queries/examples](https://www.wikidata.org/wiki/Wikidata:SPARQL_query_service/queries/examples)<sup>24</sup>**

#### **Adibidez:**

Ikastolen sorrera-datari buruzko kontsulta egin eta denbora-lerro moduan erakutsi. Osatu falta diren datuak.

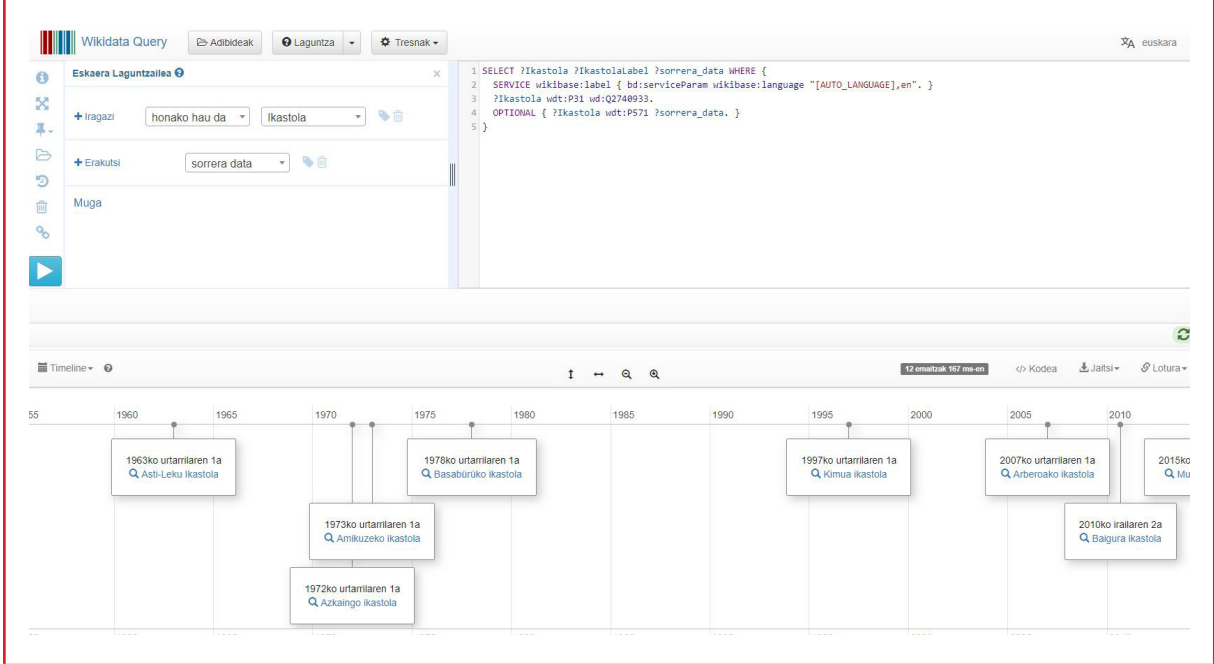

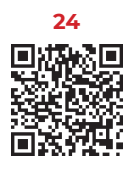

### <span id="page-31-0"></span>**Gure ikastetxeko artikulua lantaldean osatu edo sortu.**

Bakoitzak bere helburu, gogo eta denbora-baliabideen arabera gara dezake proiektuaren osotasuna eta informazio kopurua. Wikipediaren izateari jarraituz, urtetik urtera ikasle berriek artikulua osatu eta hobetzeko aukera izango dute, datu zehatzagoak jarriz edo beste atal batzuk gehituz.

**Kontuan izan, artikulua ezin dela inolaz ere propaganda moduan sortu. Kasu horretan ere, testu entziklopedikoa garatu behar dugu. Alde batera utzi behar dira iritziak edo norberak bere ikastetxea goraipatzeko ahaleginak. Bestela, artikulua ezabatu egin dezakete, eta egindako lan guztia alferrikakoa izango da.**

#### **Wikipediako Ikastolen zerrenda:**

**[https://eu.wikipedia.org/wiki/Ikastolen\\_Elkarteko\\_ikastolen\\_zerrenda](https://eu.wikipedia.org/wiki/Ikastolen_Elkarteko_ikastolen_zerrenda)<sup>25</sup>**

- **•** Ikertu eta informazioa jaso.
- **•** Artikuluaren gidoia eta atalak erabaki (sorrera, historia, kokapena, ezaugarri nagusiak, etapak, proiektua…).
- **•** Argazkiak atera edo ikastolaren artxibotik eskubidez libre daudenak eskuratu eta igo.
- **•** Artikuluen atalak lantaldeetan banatu eta guztien artean Drive dokumentu batean zuzen idatzi.
- **•** Jarraipen egokiagoa egin ahal izateko, kudea ezazu proiektua Arbelaren bidez.
- **•** Wikipediako artikulua sortu, edo dagoena taldeak idatzitakoarekin osatu.
- **•** Argazkiak eta irudiak txertatu.
- **•** Zure artikulutik beste artikuluetara loturak egin.
- **•** Erabilitako erreferentziak txertatu.
- **•** Ikastolako webgune ofizialera kanpo lotura gehitu.
- **•** Beste artikulu batzuetatik berrira loturak txertatu. Esaterako, "Ikastolak" artikuluan.

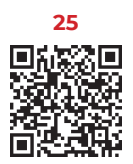

Wikimedia Commonseko irudi guztiek CC-BY-SA edo jabari publikoko lizentzia dute, besterik adierazten ez den bitartean. Bertan biltegiratutako edukia Creative Commons Aitortu-Berdin Partekatu 3.0 lizentziaz edo geroagoko beste lizentzia batez eskura daiteke (*http:// en.wikipedia.org/wiki/Wikipedia:CC-BY-SA*).

#### $\boldsymbol{\Theta}$  $(c)$

 Wikimedia Fundazioaren eta beste edozein erakunderen marka erregistratuak eta logoak ezzaizkio Creative Common lizentzia horri lotzen. Wikimedia Fundazioa, Wikipedia, Wikimedia Commons, MediaWiki, Wikiztegia, Wikiliburuak, Wikiturriak, Wikiberriak, Wikiesanak, Wikibertsitatea, Wikispezieak, Wikidata eta Meta-Wikik ez dute oraindik marka erregistraturik, edo Wikimedia Fundazioaren marka erregistratuak dira.

Argibideetarako, ikus mesedez Marka Erregistratuen Politika orria (ingelesez): *[https://founda](https://foundation.wikimedia.org/wiki/Trademark_policy)[tion.wikimedia.org/wiki/Trademark\\_policy](https://foundation.wikimedia.org/wiki/Trademark_policy)*.

Gure lizentzia baldintzei edo marka erregistratuari buruzko galderetarako, bidali mezu elektroniko bat hona: **hezkuntza@wikimedia.eus** edo, nazioarterako, **legal@wikimedia.org**.

**Egileak:** Euskal Herriko Ikastolak (EHI) eta Euskal Wikilarien Kultura Elkartea .